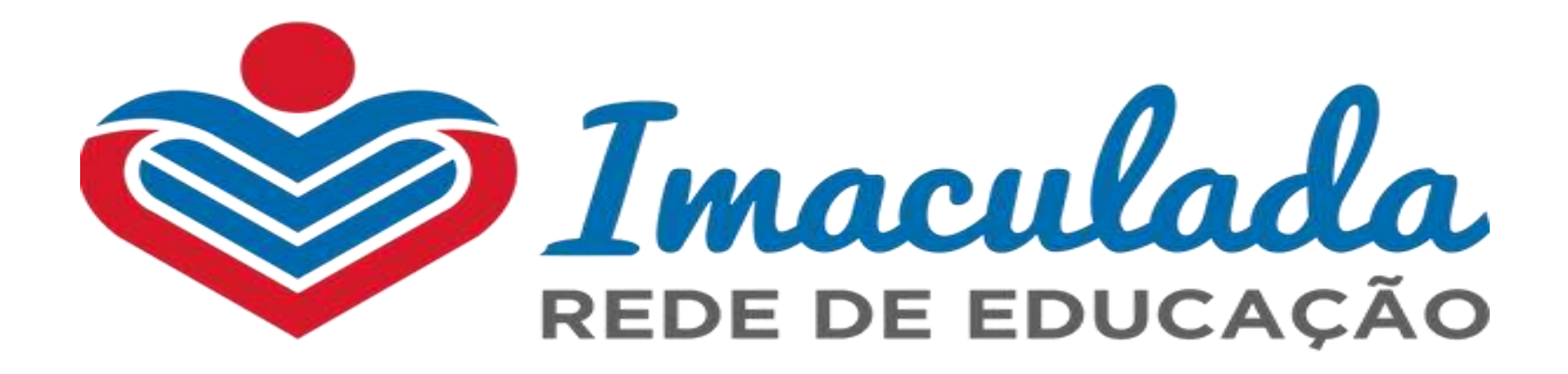

## Manutenção "Processo de Bolsas de Estudo  $2024"$

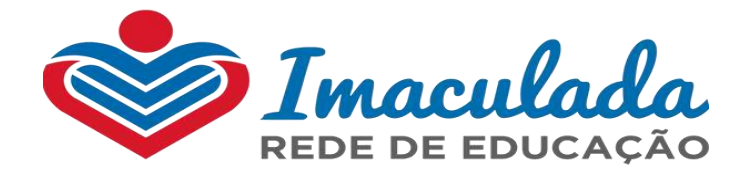

#### Plataforma digital - Responsável - Login e senha - PROVISÓRIOS

siga.activesoft.com.br/login/?instituicao=IVMCORACAOMARIA  $\leftarrow$   $\rightarrow$  $\mathcal{C}$ 

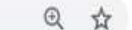

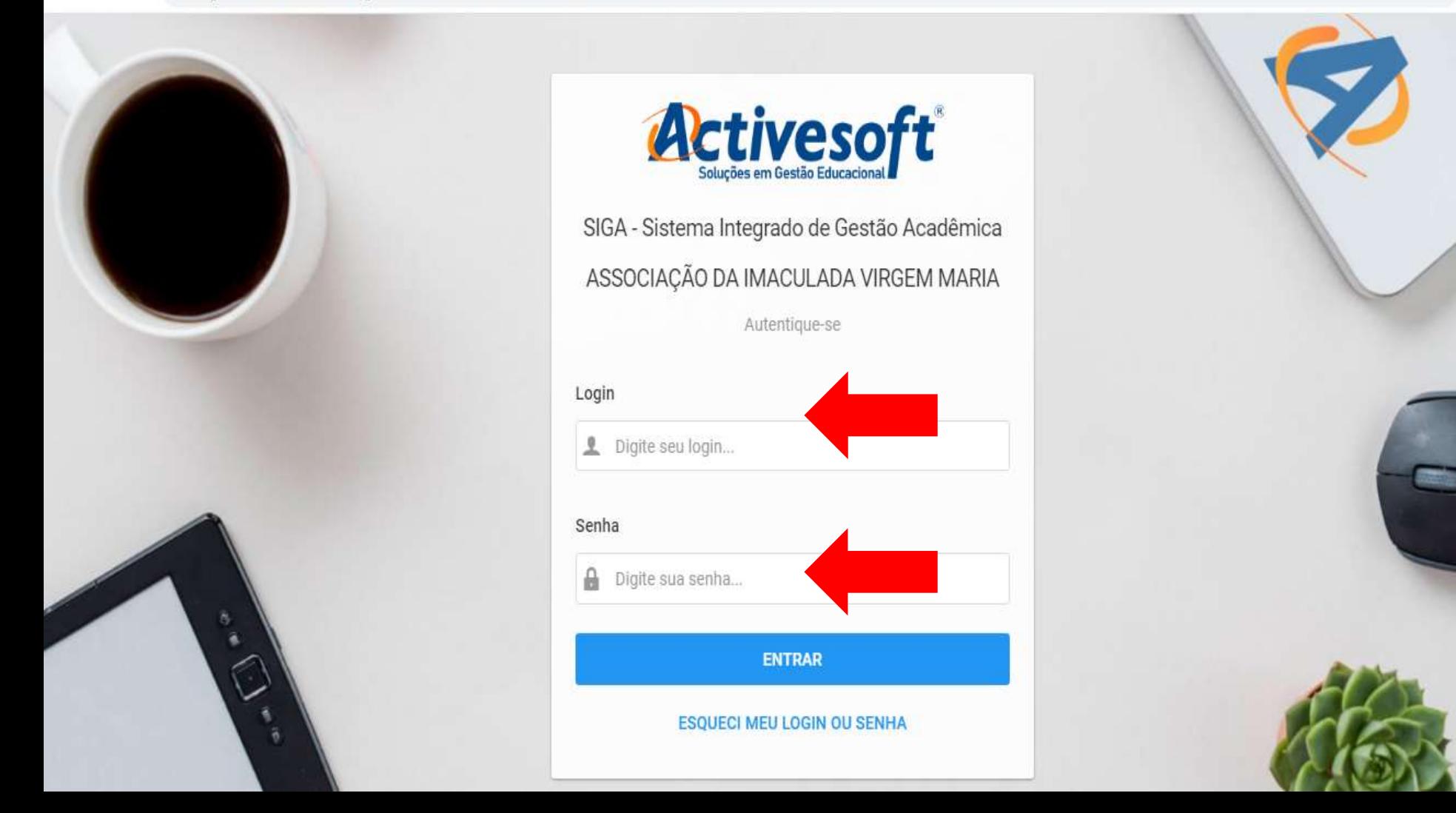

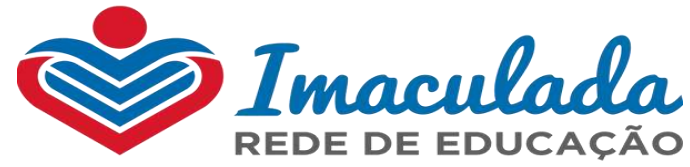

## ATUALIZE SEUS DADOS - CLICAR EM "SOLICITAÇÃO DE DESCONTOS"

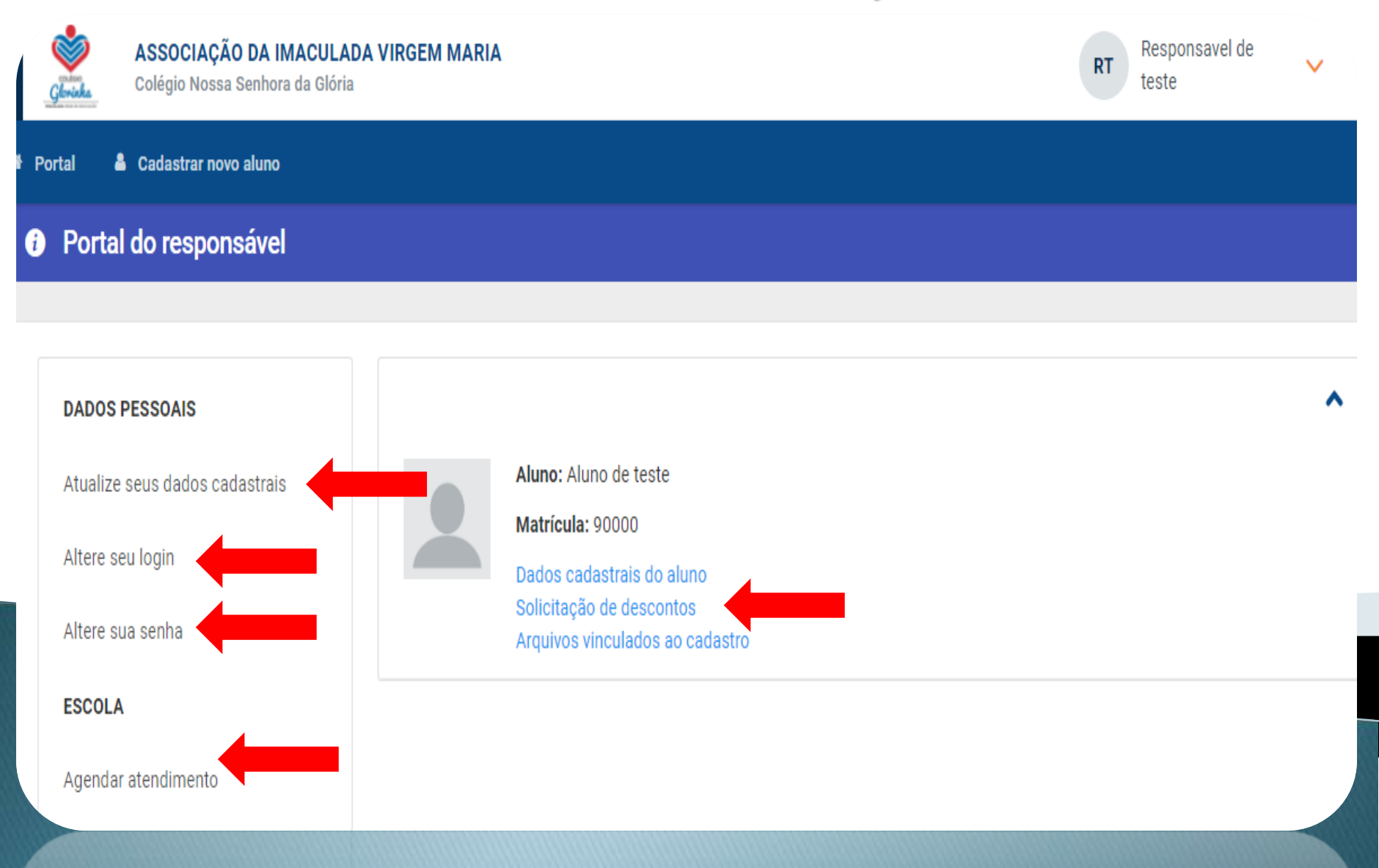

**ONGINION OF IPRIDAY** 

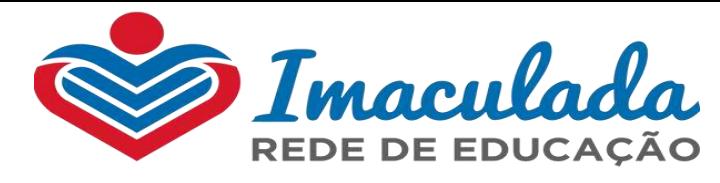

# **LEMBRE-SE**

# ATUALIZE SEU E-MAIL NA PLATAFORMA DIGITAL

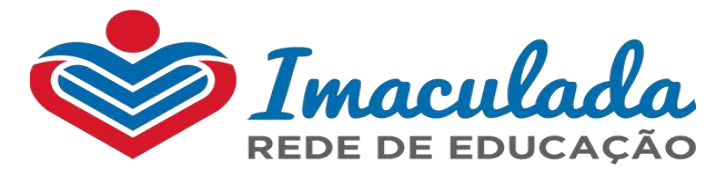

## Será direcionado para esta tela, clicar em "Descontos"

a siga.activesoft.com.br/portal\_responsavel/asp/?paginaDestino=FichaSocioEconomica/Passo1\_Seleciona ⋀

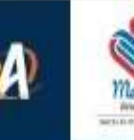

Associação da Imaculada Virgem Maria

Escola Madre Anatólia

#### Portal

#### Olá.

C

Bem vindo(a) aos serviços on-line de IVM - Madre Anatólia.

Dados pessoais

Atualize seus dados cadastrais

Altere seu login

Altere sua senha

Escola

Agendar atendimento Entre em contato com a instituição.

Protocolo

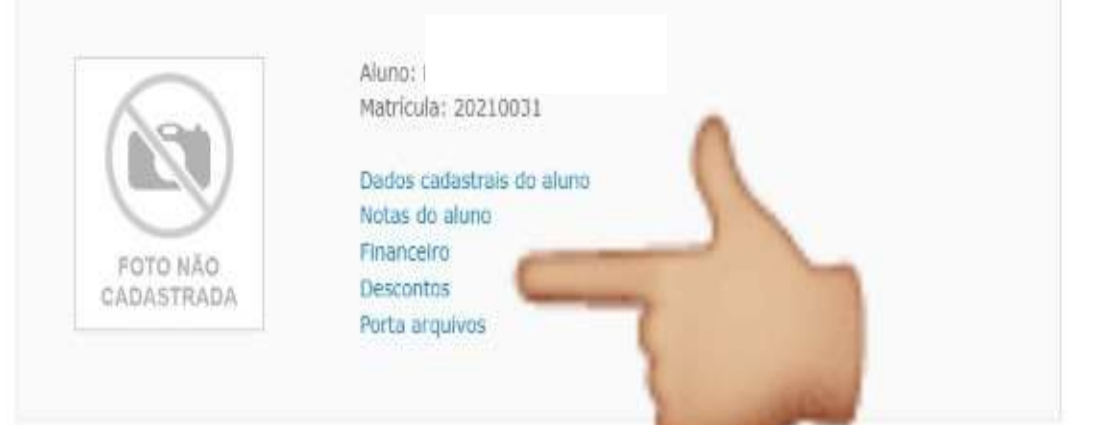

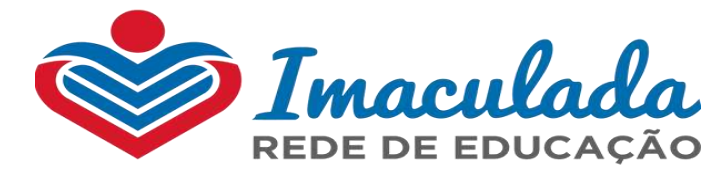

#### Será direcionado para esta tela, clicar em "Selecionar"

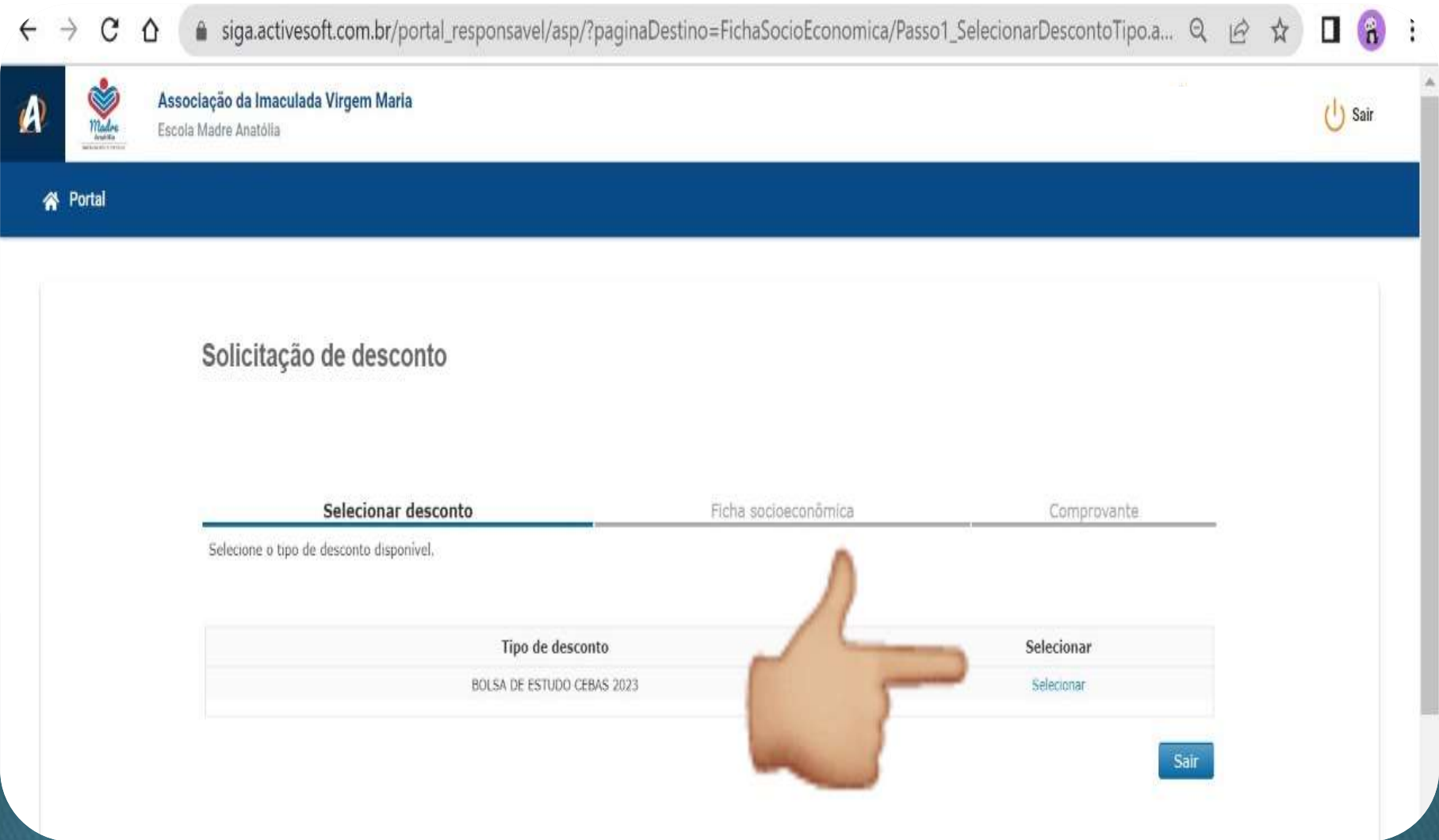

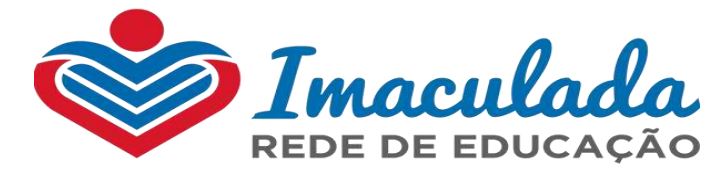

#### Ficha Socioeconômica

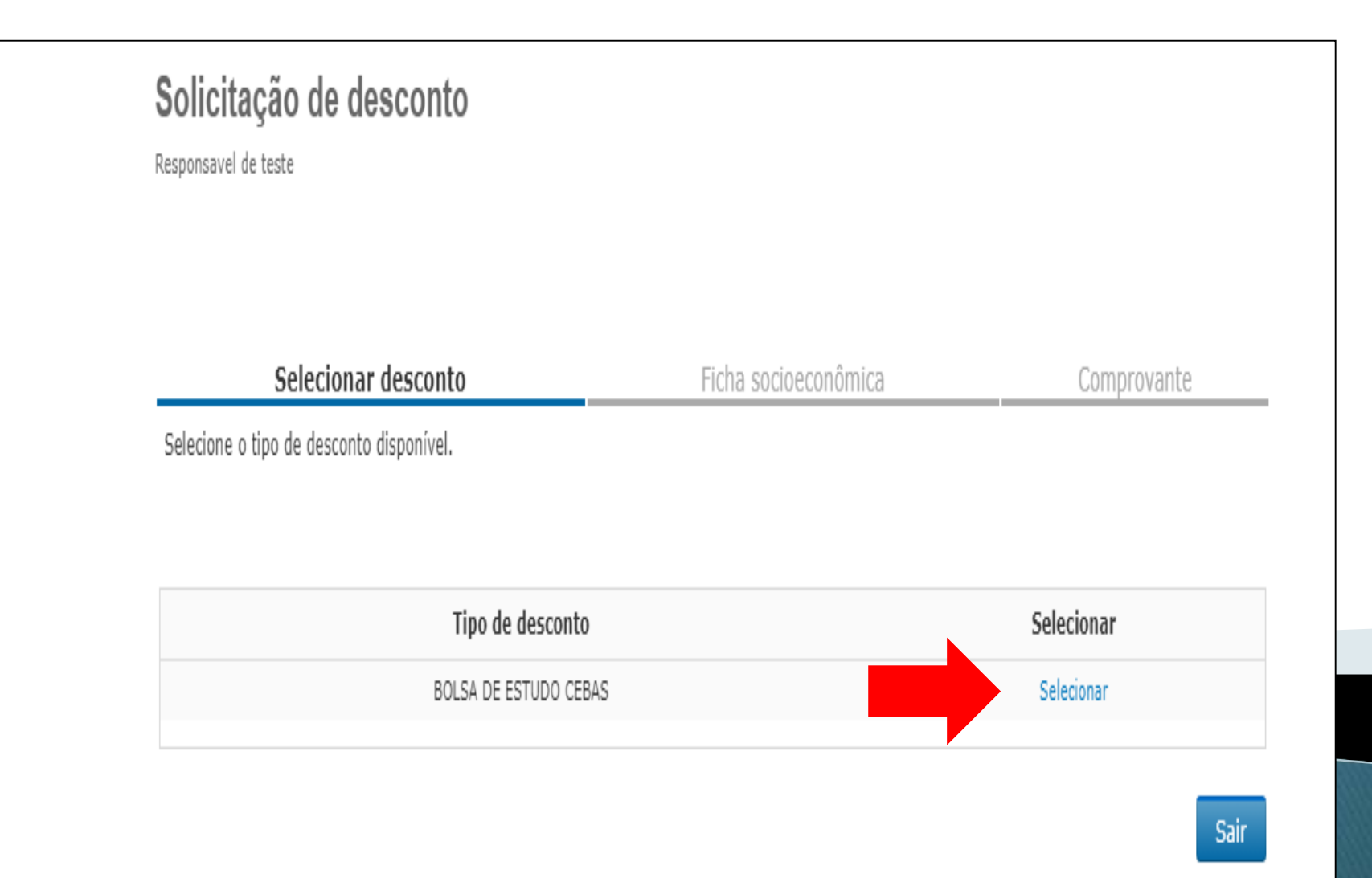

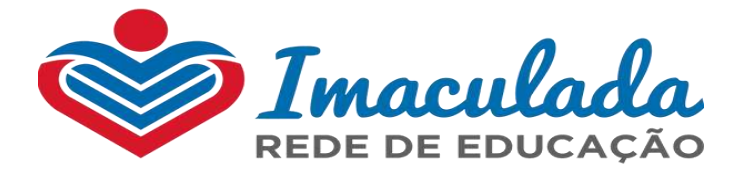

#### Será direcionado para a tela da Ficha Socioeconômica

#### Portal do responsável Ficha socioeconômica Selecionar desconto Comprovante Documentos Preencha os dados do formulário para anán ANO DE REFERÊNCIA: 2022 DESCONTO: BOLSA DE ESTUDO CEBAS 100% \* Tipo de solicitação de desconto: BOLSA DE ESTUDO CEBAS 100% V Renda bruta familiar (valor sem descontos de empréstimos ou INSS): ».<br>\*Quantidade de membros que residem na mesma residência contando o aluno e, em caso de gestantes, inserir a criança que Renda per capita:<br>está para pascer: está para nascer: \* Série (referente ao ano letivo 2022): Turno: - -Selecione a Série- -Não informado v 1. INFORMAÇÕES DO(A) CANDIDATO(A)

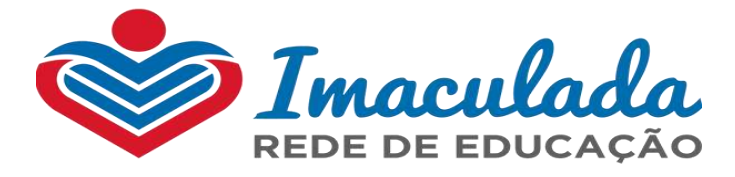

#### Preencher todos os campos em branco, os campos em cinza são bloqueados e não são preenchíveis

5. QUADRO DE COMPOSIÇÃO FAMILIAR (Pessoas que moram na mesma residência - exceto o aluno)

Os rendimentos que entram no cálculo da renda familiar mensal são aqueles provenientes de: salários; comissões, proventos; pensões alimentícias (judicial ou informal); pensões alimentícias; aposentadorias, benefícios de previdência pública ou privada; renda informal e outros rendimentos do trabalho não assalariado; rendimentos do mercado informal ou autônomo; rendimentos auferidos do patrimônio (aluguel, arrendamentos).

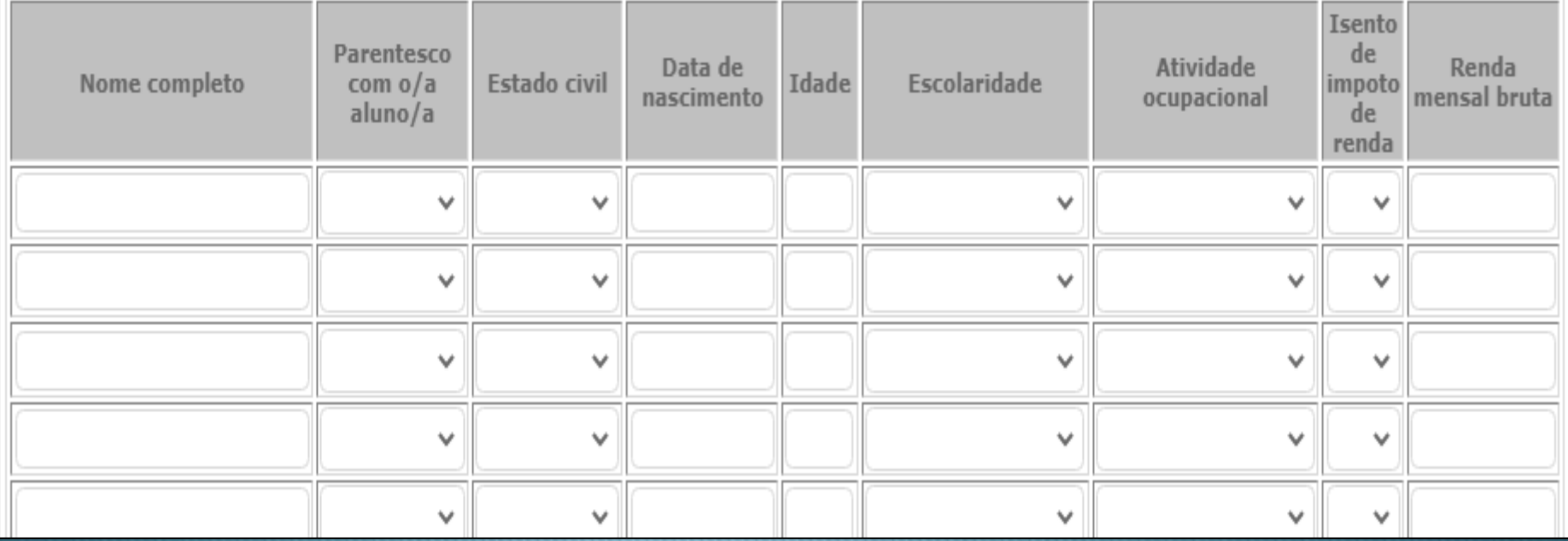

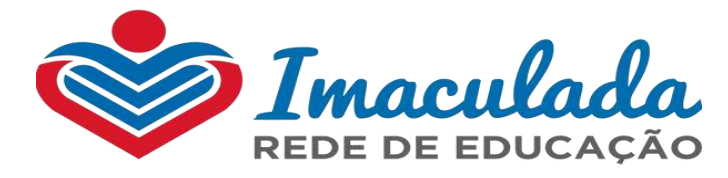

#### AVISOS IMPORTANTES! – FICHA SOCIOECÔNOMICA

•Os campos em <u>"*cinza" eles são bloqueados*,</u> não é permitido o preenchimento;

• No Quadro de Composição Familiar *inserir todas as rendas recebidas* de cada integrante familiar, seja: : salários; comissões, proventos; pensões alimentícias (judicial ou informal); pensões alimentícias; aposentadorias, renda informal <sup>e</sup> rendimentos auferidos de aluguel, arrendamentos.

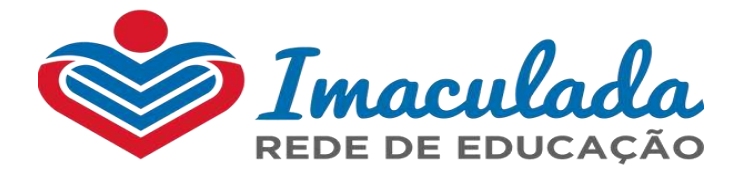

#### **AVISOS IMPORTANTES! - Formulário Socioeconômico**

#### MOTIVOS DA SOLICITAÇÃO DA BOLSA DE ESTUDO

Coloque de forma objetiva o principal motivo da solicitação de bolsa de estudo

□ Eu concordo com o termo de ciência do processo de concessão de bolsa de estudo (ver termo de ciência)

Eu concordo com os termos de uso para a informação fornecida (ver termo de consentimento)

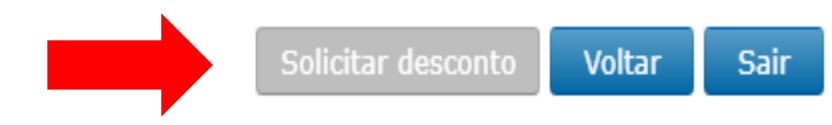

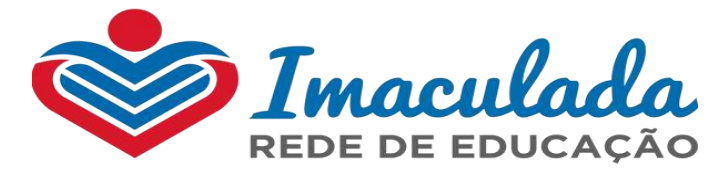

## Plataforma digital – Responsável

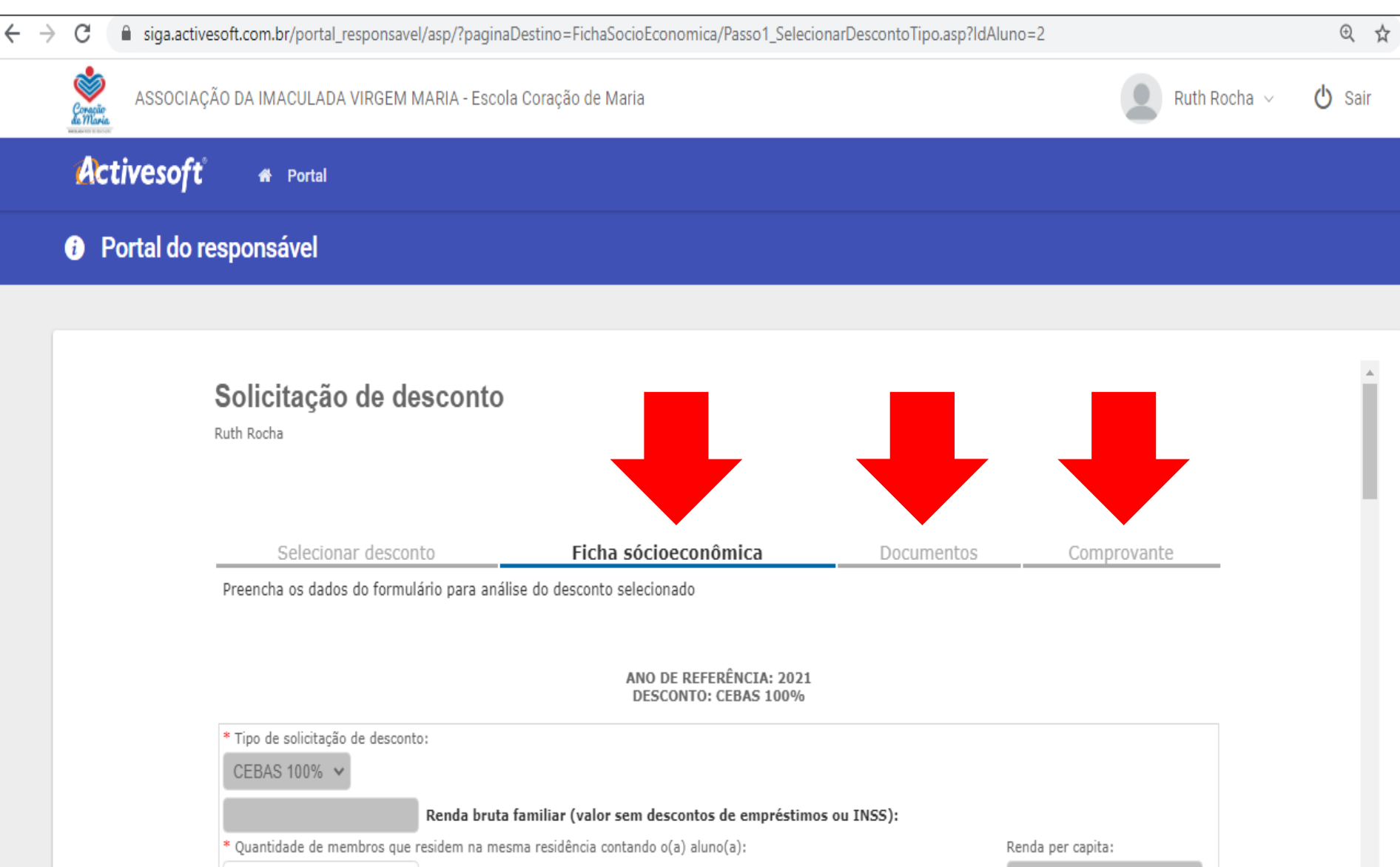

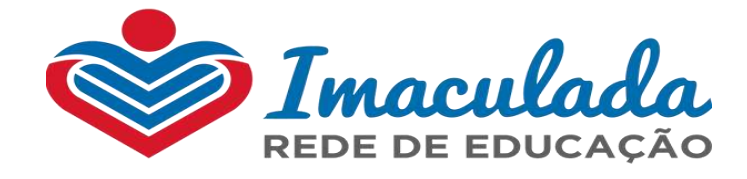

#### Plataforma digital - Responsável - Confirmação somente da Ficha Socioeconômica

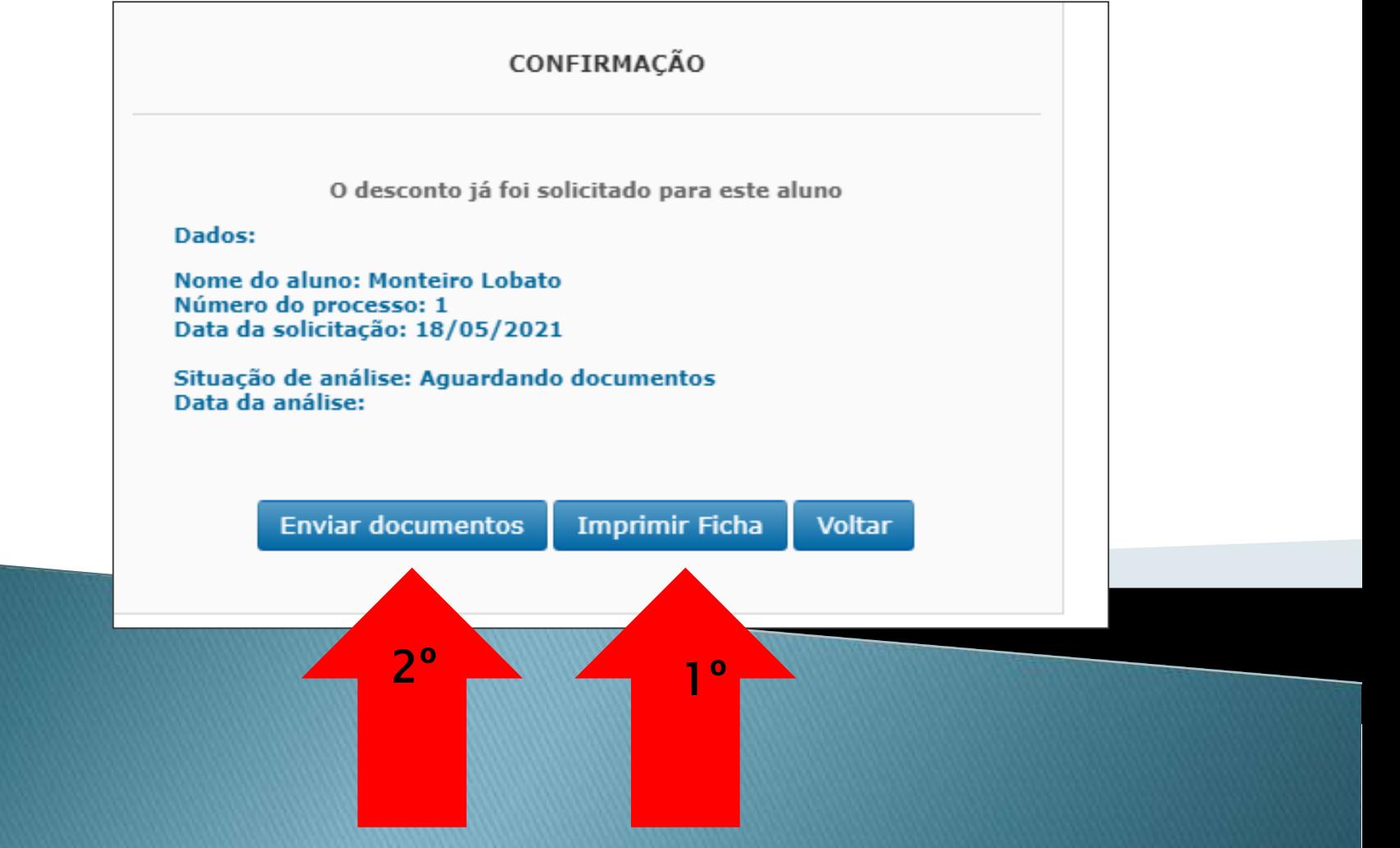

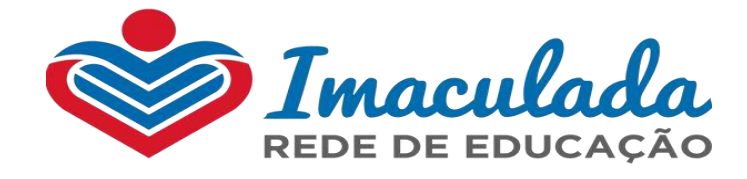

#### Plataforma digital - Responsável - Confirmação somente da Ficha Socioeconômica

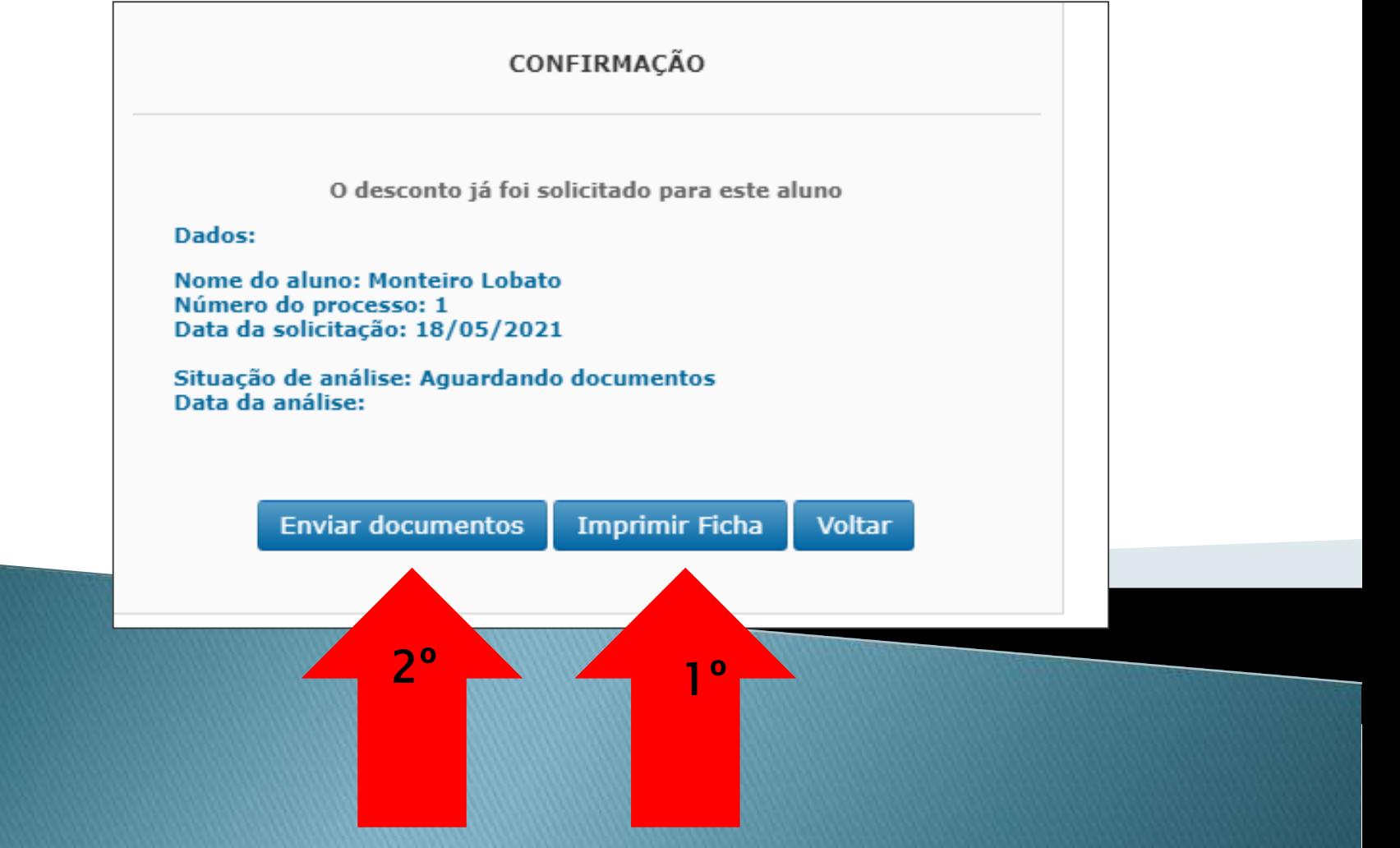

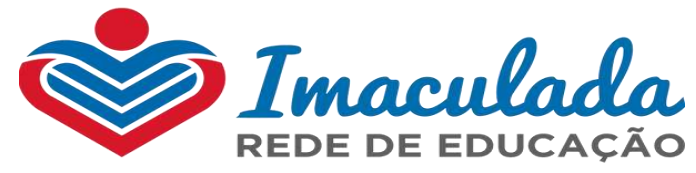

#### Clicar em "Enviar documentos"

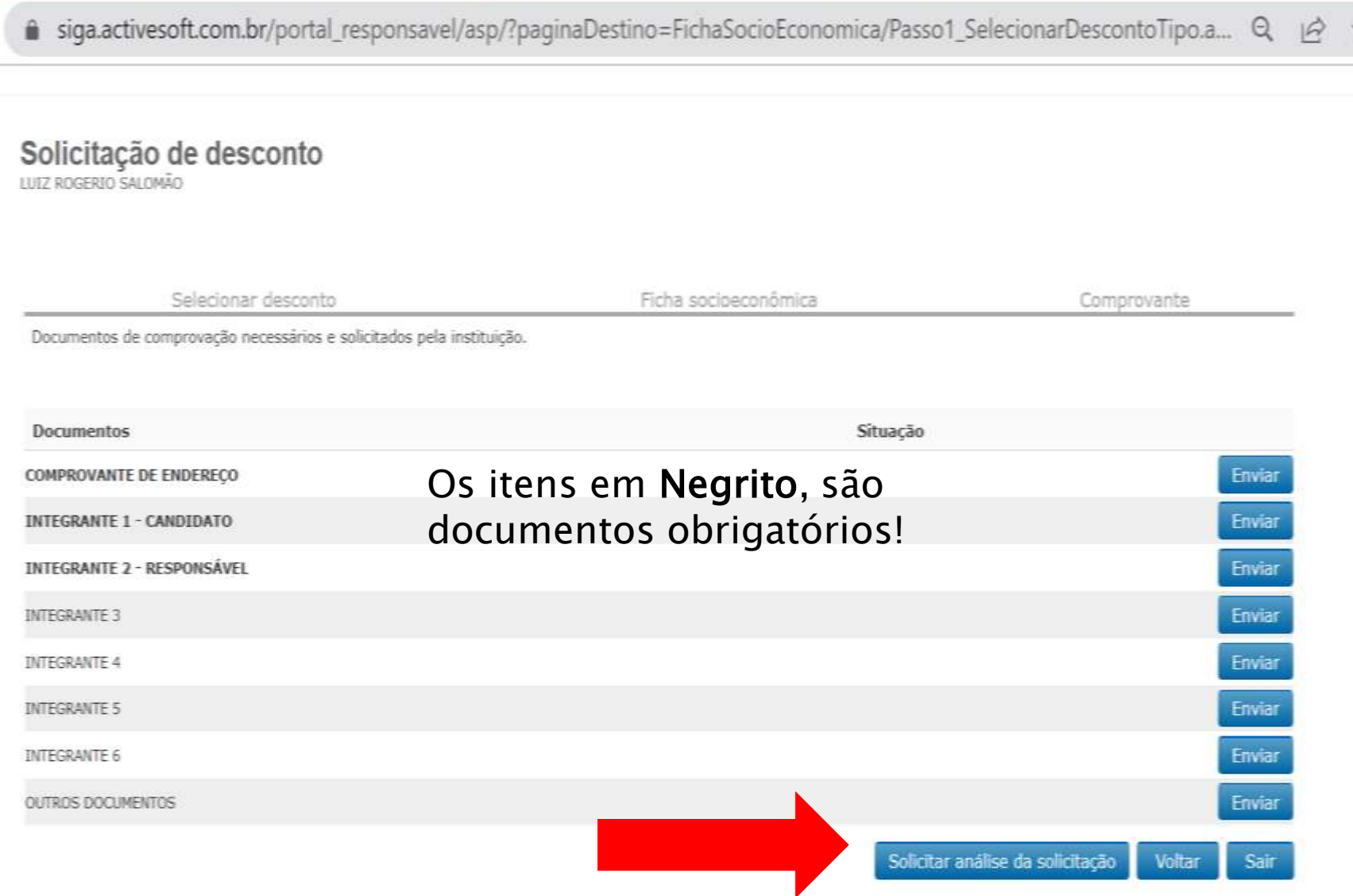

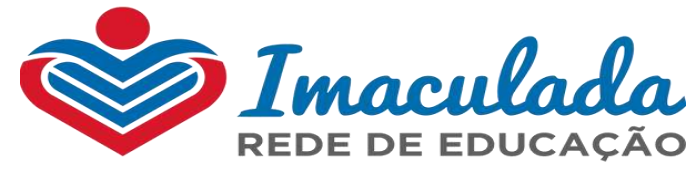

#### Após envio dos documentos, abrirá a tela seguinte, com o comprovante e opção de impressão da Ficha Socioeconômica

siga.activesoft.com.br/portal\_responsavel/asp/?paginaDestino=FichaSocioEconomica/Passo1\_SelecionarDescontoTipo.a...

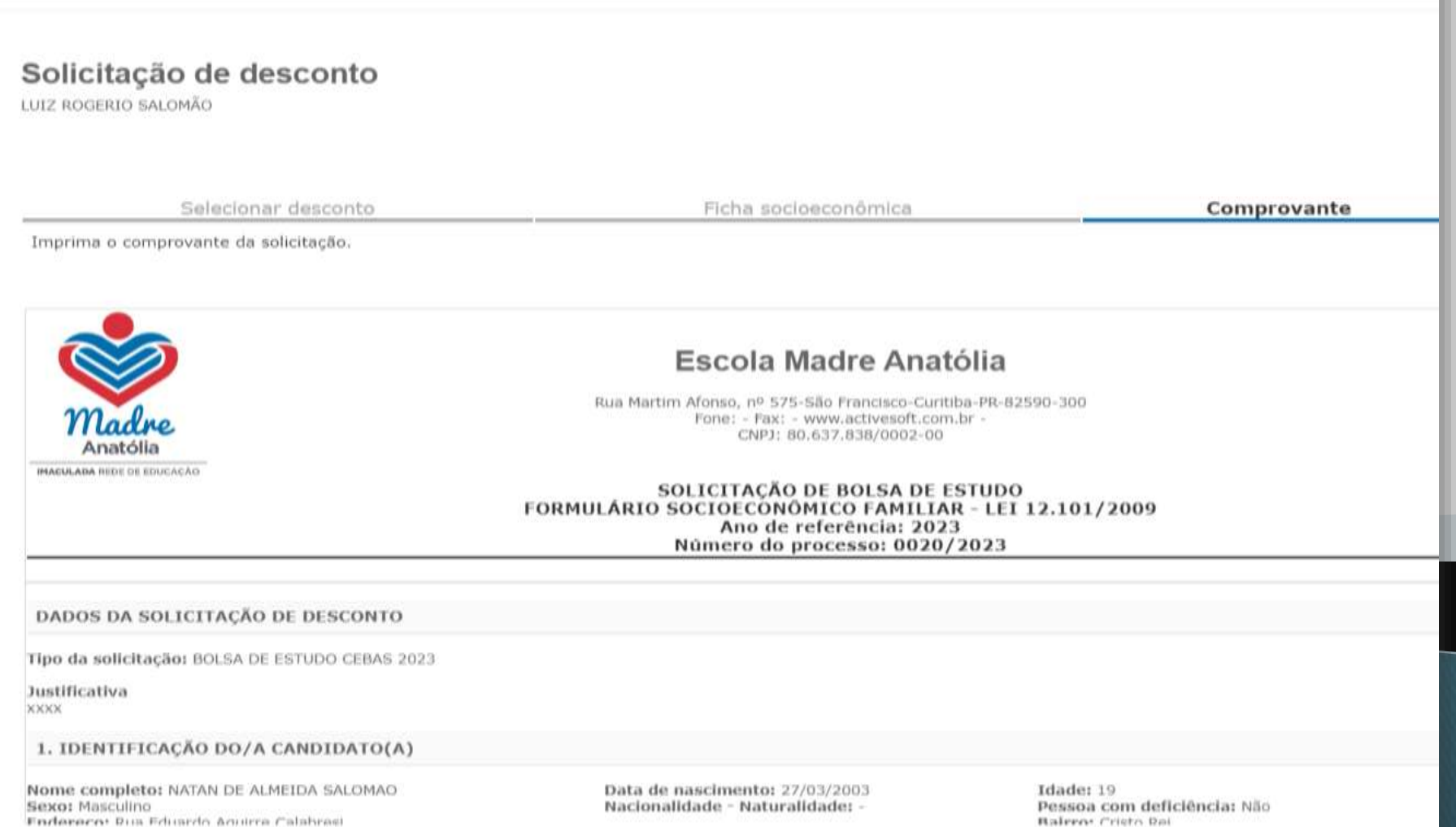

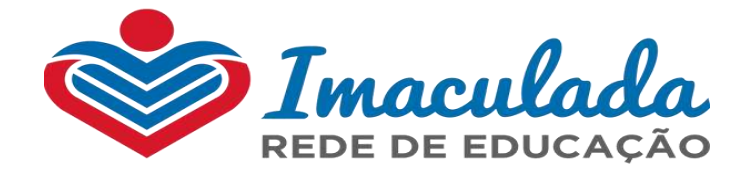

#### Confirmação do Envio (completa – Ficha Socioeconômica e Documentação)

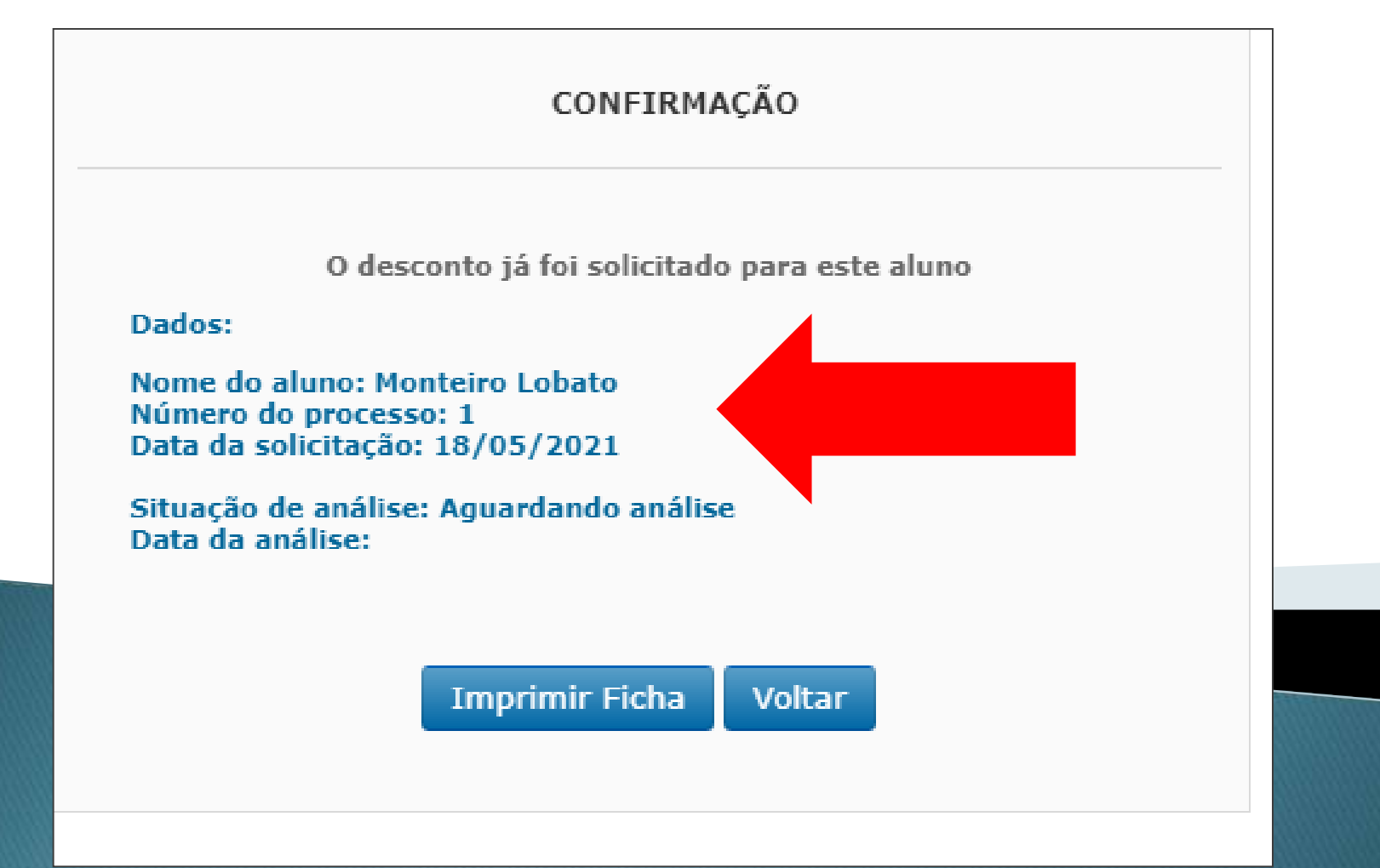

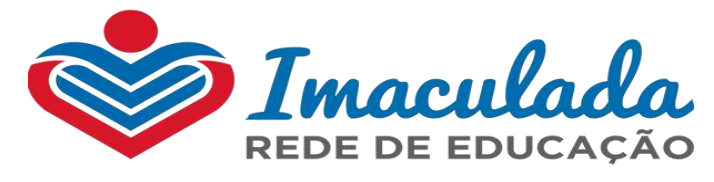

## DOCUMENTAÇÃO – ANEXO 1

Para facilitar o processo de envio/anexar os documentos dos integrantes da família (de todos os moradores que vivem sob mesmo teto), será disponibilizado em 3 (três) categorias:

INTEGRANTE 1- CANDIDATO: Anexar os documentos SOMENTE do estudante requerente/candidato.

#### INTEGRANTE 2 – RESPONSÁVEL INTEGRANTE 3, INTEGRANTE 4 , ETC....

Menores de 18 Anos: Anexar os documentos dos integrantes da família menores de 18 anos (irmãos, enteados, primos, etc.). Não anexar documentos do candidato requerente a bolsa de estudo. Maiores de 18 Anos: Anexar os documentos dos integrantes da família maiores de 18 anos (pai, mãe, padrasto, madrasta, avó(ô), tia(o), etc.)

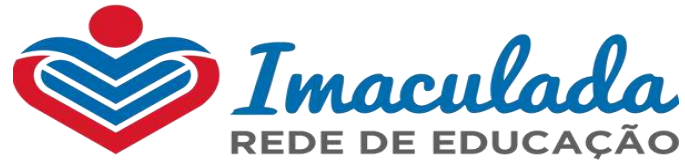

## DOCUMENTAÇÃO – ANEXO 1

#### IMPORTANTE!

Apresentar SOMENTE 1(um) comprovante de endereço ou declaração de residência;

#### 06 últimos holerites de JANEIRO A JUNHO/2023;

Declaração de renda informal/autônomo deverá constar Um ÚNICO valor médio mensal;

Documentos que são emitidos pela internet como: CPF, Carteira de Habilitação, Carteira de Trabalho Digital, Comprovante de Registro Veicular (CRV), estes serão aceitos em vez da cópia do documento físico.

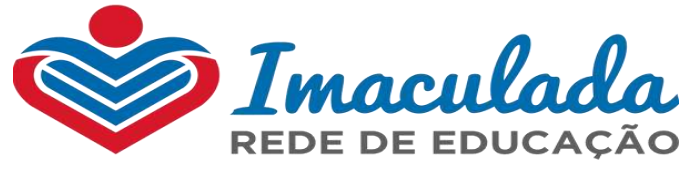

## DOCUMENTAÇÃO – ANEXO 1

 $\checkmark$  Dê preferência para os **Documentos digitais**, emitidos pelos site GOV.BR

Documento de Identificação (certidão de nascimento, caso não possua RG, ou Carteira de Habilitação)

Obs.: Caso apresente, Carteira de Habilitação ou RG constando CPF, o CPF fica dispensado.

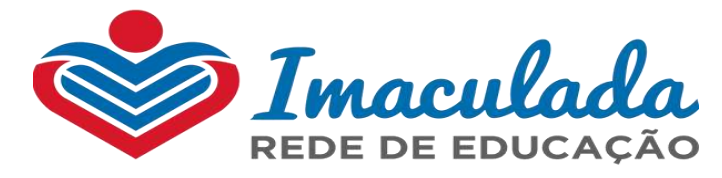

## ANEXO II – SUGESTÃO DE MODELOS DE DECLARAÇÕES

- Fazer folha sulfite A4
- Próprio punho do Declarante
- Possuir data <sup>e</sup> Assinatura conforme documento identificação Declaração de pensão pode ser única desde que seja do

mesmo pai

PENSÃO ALIMENTÍCIA - RECEBIMENTO DE PENSÃO ALIMENTÍCIA JUDICIAL OU INFORMAL

#### IMPORTANTE: FAZER A DECLARAÇÃO DE PRÓPRIO PUNHO DO DECLARANTE

#### DECLARAÇÃO DE RECEBIMENTO DE PENSÃO ALIMENTÍCIA

Eu, xxx, portador do CPF xxx declaro para os devidos fins que: RECEBO pensão alimentícia (judicial ou inforn R\$ xxx, xx para o (s) meu (s) filho (s) xxx.

Declaro, ainda, inteira responsabilidade pelas informações contidas neste instrumento, estando ciente informações implicará nas penalidades cabíveis, previstas no art. 299 do Código Penal Brasileiro.

Cidade, xx de xxx de 20xx.

(Assinatura do declarante)

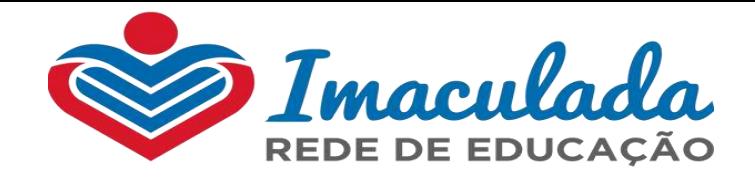

#### RESULTADO DA BOLSA DE ESTUDO

No Termo Aditivo verificar o dia estipulado para Divulgação do Resultado da Bolsa de Estudo, entrar no site da unidade de ensino, a fim de verificar o resultado;

Verificar na turma/série que o candidato irá cursar no Ano Letivo 2024;

**□Verificar através do Número do Processo**, gerado no momento do envio do formulário e documentos pela plataforma digital;

□ Caso de extravio, acessar a plataforma digital e entrar <u>"Solicitação de</u> Desconto" que estará seu comprovante de inscrição, com tal informação

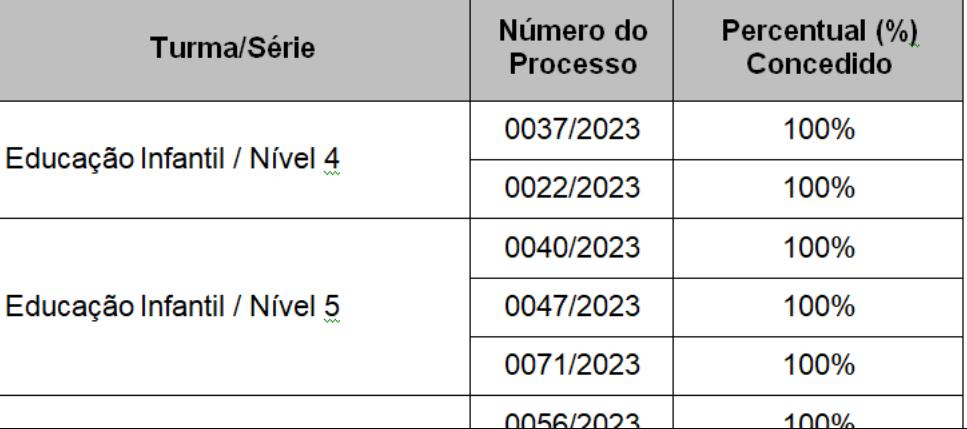

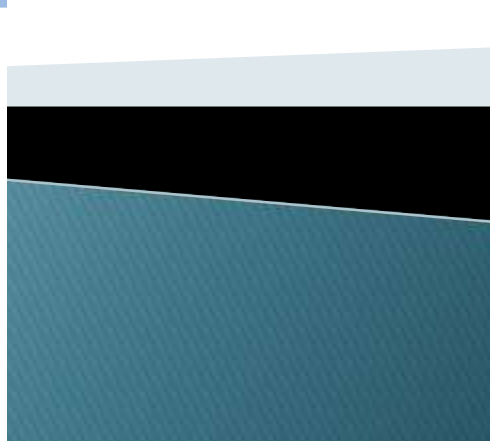

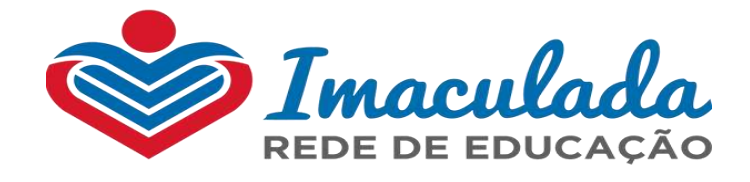

## ASSINATURAS E EFETIVAÇÃO DA MATRÍCULA BOLSISTA

Termo de concessão da bolsa de estudo

Aditamento de contrato de prestação de serviço educacional

#### IMPORTANTISSÍMO!

Conforme Termo Aditivo – verificar data da Matrícula e assinatura dos documentos que efetiva e garante a concessão da bolsa de estudo – Ano Letivo 2024

Caso o responsável não compareça nos dias estipulados (seja com agendamento prévio ou não) a concessão não é efetivada e assim acarretará no **CANCELAMENTO DO BENEFÍCIO!** 

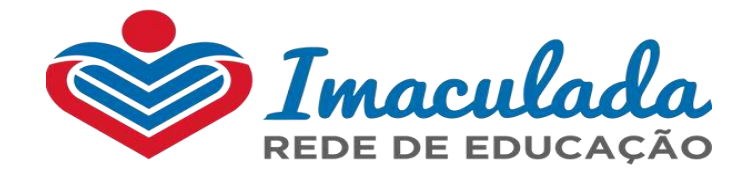

# O SUCESSO NÃO VAI **SIMPLESMENTE TE ENCONTRAR. É PRECISO SAIR DA ZONA DE CONFORTO E IR ATRÁS DELE VOCÊ MESMO.**